#### **FRI-2.116-1-ERI-10**

# **USE OF CLOUD TECHNOLOGIES FOR TRAINING IN MATHEMATICS OF TALENTED STUDENTS AND ADMISSION AFTER FOURTH GRADE IN HIGH SCHOOLS OF MATHEMATICS** <sup>13</sup>

## **Assist. Prof. Stefka Karakoleva, PhD**

Department of Natural Sciences and Education, "Angel Kanchev" University of Ruse Рhone: 082-888 606 Е-mail: [skarakoleva@uni-ruse.bg](mailto:skarakoleva@uni-ruse.bg)

## **Aneliya Tosheva, MsD**

Department of Natural Sciences and Education, "Angel Kanchev" University of Ruse Рhone: +359898633534 Е-mail: [aitosheva@gmail.com](mailto:aitosheva@gmail.com)

*Abstract: The article presents the possibilities for using cloud technologies for creating digital learning resources and for conducting online tests in the teaching of mathematics in fourth grade. Through the use of the Google applications, digital learning resources have been developed, which are used through a created digital classroom. Emphasis is placed on Google applications and their ability to be used in math education.*

*Keywords***:** *education, mathematics, pedagogy, training, cloud technologies, talented students, fourth grade.*

#### **ВЪВЕДЕНИЕ**

Децата днес растат свързани с Интернет, като тяхно общо качество е фамилиарното им отношение към технологичните новости и бързата адаптация към промените около тях. Това налага и в сферата на образованието да се следват нови посоки на развитие, да се направи революционен скок към онлайн пространството, за да бъде то в унисон с новите потребности на обществото.

Облачните технологии предоставят на учителя възможност да разчупи рамката на традиционния урок и да създаде във виртуалното пространство виртуална класна стая, в която да общува и работи съвместно с учениците от разстояние, да ги мотивира и води към реализация на индивидуалните им цели по техния, модерен начин.

Основната цел на статията е да представи възможностите за използване на облачните технолoгии за създаване на дигитални учебни ресурси, обучение и тестов контрол по математика в помощ на подготовката на талантливи ученици за прием в математически гимназии след 4 клас.

За постигане на целта е създадена дигитална класна стая, в която са публикувани интерактивни учебни ресурси с помощта на облачните Google технологии. Създаден е и електронен тест, с който преподавателят проследява напредъка на обучаемите и предлага нови стратегии на обучение при необходимост.

<sup>13</sup> Докладът отразява резултати от работата по проект № 2022-ФПНО-04, финансиран от фонд "Научни изследвания" на Русенски университет "Ангел Кънчев". Докладът е представен на конференция на Русенския университет на 28 октомври 2022 г. в секция Образование - изследвания и иновации с оригинално заглавие на български език: ИЗПОЛЗВАНЕ НА ОБЛАЧНИ ТЕХНОЛОГИИ ЗА ПОДГОТОВКА ПО МАТЕМАТИКА НА ТАЛАНТЛИВИ УЧЕНИЦИ ЗА ПРИЕМ СЛЕД 4 КЛАС.

## **СЪЗДАВАНЕ НА ДИГИТАЛНИ УЧЕБНИ РЕСУРСИ С ЦЕЛ ПОДПОМАГАНЕ НА ПОДГОТОВКАТА ПО МАТЕМАТИКА НА ТАЛАНТЛИВИ УЧЕНИЦИ**

Облачните приложения на платформата Google Workspace са изключително подходящи за създаване и управление на дигитални учебни ресурси. Те са безплатни, достъпни по всяко време от всяко място и са лесни, интуитивни за употреба. Единствено условие за използване на облачните услуги, е създаването на профил в Google, който отваря огромен портал от приложения, работата с които се синхронизира и е достъпна едновременно на компютри, мобилни телефони, лаптопи и таблети.

Създаването на профил започва с изписването в Интернет-браузър на адрес: [www.google.com.](http://www.google.com/) Отваря се прозорец, в чийто горен десен ъгъл има бутон, който след натискане, отваря падащо меню с приложения (Фигура 1). Избира се "Профил". Следва визуализация на нов прозорец, в който трябва да се въведат лични данни на потребителя, да се впише в указано поле код, изпратен от Google и да се приемат условията за ползване на платформата, определени от доставчика на услугата.

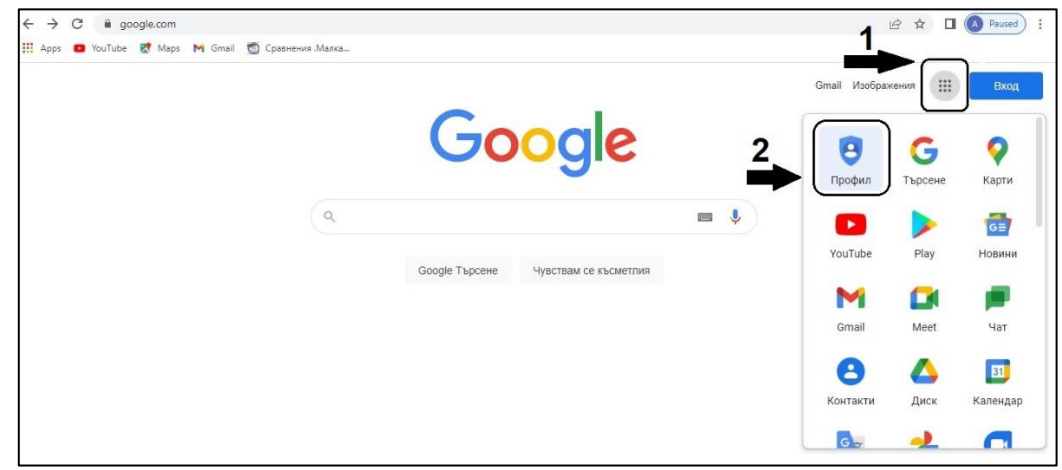

Фигура 1. Създаване на профил в Google

След като е активиран профилът в Google, може да се пристъпи към създаване на виртуална класна стая. За целта е нужно да се стартира приложението **Classroom** или: чрез директно изписване в Интернет-браузър на адреса: [https://classroom.google.com,](https://classroom.google.com/) или чрез избиране на иконата на приложението Classroom  $\Box$ , след влизане в Google профила. След това се избира опцията "Създаване на курс" от бутона "+", който се намира в горния десен ъгъл на приложението.

Разработена е дигитална класна стая "Математика за таланти", предназначена да подпомага подготовката по математика на талантливи ученици, явяващи се на състезания за прием в математически гимназии след 4 клас (Фигура 2).

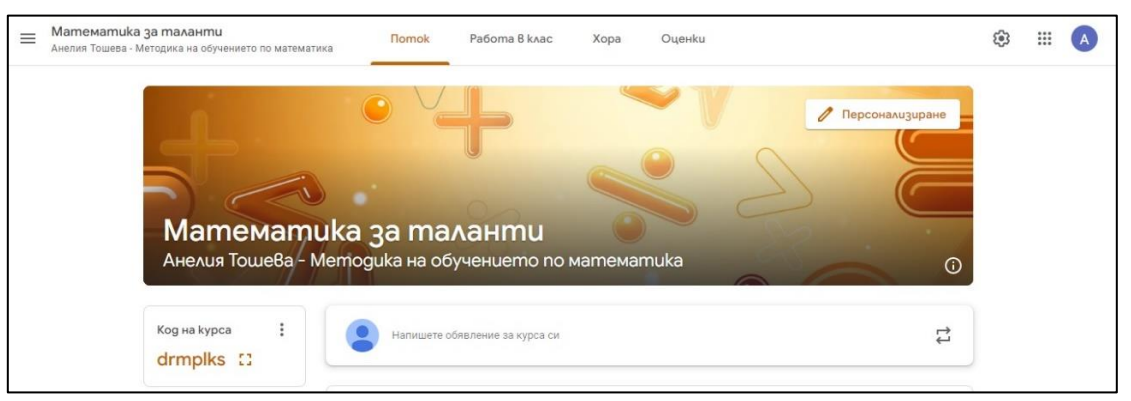

Фигура 2. Общ изглед на класна стая "Математика за таланти"

За присъединяване на ученици и учители в класна стая има два начина: чрез покана, изпратена по електронна поща или чрез код за присъединяване.

Дигиталната класна стая е достъпна с код за достъп: **drmplks** на следния линк: <https://classroom.google.com/c/NDcyNzU3MTUyNTQz?cjc=drmplks>

Приложението Google Classroom има четири основни страници (менюта): "Поток", "Работа в клас", "Хора" и "Оценки".

**В меню "Поток"** се визуализира всекидневната дейност на преподавателя, т.е. вижда се потока от дейности, които извършва - публикуване на уроци, задания за домашна работа, известия за предстоящи изпитвания и други. Обявленията се появяват в хронологичен ред, но учителят има възможност да поставя най-важната публикация като първа чрез опцията "Преместване най-горе".

**Меню "Хора"** се използва за присъединяване и визуализация на учащи и преподаватели към съответния курс на обучение. Чрез избиране на името на конкретен ученик, който е вече добавен към класната стая, се получава детайлна информация за работата му - каква активност има до момента в обучителния курс, какви задания е предал и други. Всички преподаватели в класната стая имат права да добавят материали, да ги коригират или премахват.

**В меню "Оценки"** се виждат всички предадени и непредадени задания от ученика и се поставят оценки на неговата работа в клас, по домашните упражнения и електронните тестове. Тази страница дава възможност за изготвяне на дневник с оценките, получени от всеки обучаем, включен в класната стая.

**Меню "Работа в клас"** е основно. В него се виждат и задават всички дигитални учебни ресурси в класната стая. В зависимост от техния вид или предназначение, те могат да бъдат: задание, задание с тест, въпрос или материал.

От тази страница се създават и теми, чиято функция е да обединяват на едно място съвкупност от материали, които са със сходно съдържание или са свързани по някакъв общ признак. Подходящо е, темите да се направят още в самото начало на създаване на обучителния курс, с оглед на по-добра организация, лесно откриване и работа с дигиталните учебни материали. Създаването на теми се осъществява от меню "Работа в клас", бутон "Създаване" и от падащото меню се избира "Тема" (Фигура 3).

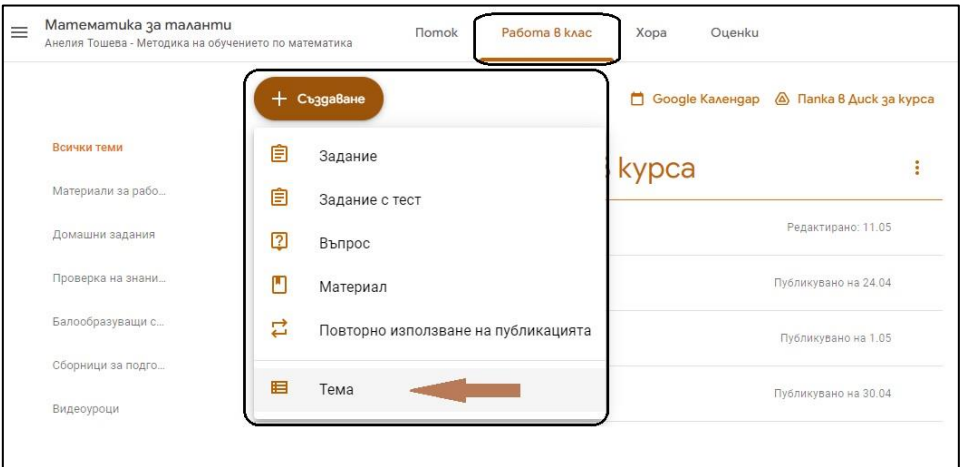

Фигура 3. Създаване на тема в меню "Работа в клас"

В класна стая "Математика за таланти" са създадени осем теми:

✓ *Материали за работа в курса* - в тази тема са публикувани уроци-задания, в които учениците могат да се запознаят както с необходимата теоретична постановка по конкретен урок, така и с примерни задачи с различна сложност, включително предложени към тях решения. Публикуваните уроци са: "Задачи с естествени числа. Ред на действие. Рационално пресмятане"; "Измислени действия", "Метод на Гаус", "Уравнения. Намиране на неизвестно число", "Задачи от пазаруване и претегляне", "Броене на цифри и числа. Номериране на страници".

✓ *Домашни задания* - в тази тема са публикувани упражнения-задания, насочени към самоподготовка и упражняване на новото знание от обучаемите;

✓ *Проверка на знанията* - в тази тема е публикуван електронен тест с цел установяване на напредъка на учениците;

✓ *Балообразуващи състезания* - тази тема съдържа информация относно балообразуването при кандидатстване на ученици в математически гимназии след 4 клас. Включени са и всички балообразуващи състезания, предложен е богат материал от теми със задачи по математика от предходни години.

✓ *Сборници по математика* - в темата са предложени сборници, подходящи за подготовка на ученици по състезателна математика в четвърти клас;

✓ *Видеоуроци* - публикувани са видео уроци от външен източник, които развиват логическото и творческото мислене на ученици със засилен интерeс към математиката;

✓ *Полезни сайтове* - споделени са Интернет адреси на сайтове, които могат да бъдат полезни на учениците в тяхната подготовка по математика;

✓ *Анкета* - публикувана е анкета, чиято цел е да проучи впечатленията на ученици, учители и родители относно облачните технологии и ефективността им в подготовката на ученици, явяващи се на състезания по математика.

## **Работа с Google приложения за създаване на дигитални учебни ресурси**

В процеса на разработване и публикуване на дигитални учебни ресурси по състезателна математика за четвърти клас, във виртуалната стая "Математика за таланти" са използвани разнообразни приложения на Google:

➢ При създаването на учебен ресурс, свързан с преподаването на нови знания по темата "Признаци за делимост" са използвани възможностите на приложението Google Презентации (Google Slides);

➢ При създаването на останалите теми за работа в курса, включително и на домашните задания, са изполвани възможностите на приложението Google Документи (Google Docs);

➢ При създаването на учебен ресурс, свързан с проверка на усвоените знания - Тест № 1, както и при създаването на проучвателна анкета относно облачните технологии, впечатленията от класната стая и нейната ефективност, са използвани възможностите на приложението Google Формуляри (Google Forms).

**Приложението Google Документи** е базирано в Облака и се използва за създаване и управление на документи. Менюто и опциите които предлага, наподобяват други познати програми за текстообработка — например Microsoft Word. Google Документи дава възможност да се форматира текст, да се вмъкват изображения от различни източници, както и таблици, чертежи, диаграми, математически формули и символи, бележки под линия и други. Създаденият документ може да бъде споделен с конкретна група от хора или с отделен потребител по имейл или чрез линк. Собственикът е този, който определя правата на потребителите - да редактират, да пишат коментари или само да го преглеждат. Основните предимства на Google Документи са свързани с това, че създадените с приложението материали могат да се отворят от всяко устройство, не заемат място в дисковото пространство на потребителя (те са в Облака), нямат вируси, не е нужно да се запаметяват (запазването на всяка промяна се прави автоматично от приложението) и най-вече това, че върху тях може да се работи в реално време, онлайн, от няколко потребителя съвместно, като правата за ползване се настройват.

**Приложението Google Презентации** е онлайн програма за създаване на презентации. Също както и при Google Документи, основните предимства на приложението са, че не заема място от Диска, може да се работи съвместно с други хора по една и съща презентация, по всяко време и от различни устройтства. Презентацията може да се персонализира - да се избере тема от предложени шаблони или да се импортира от компютъра на потребителя. Също има възможност да се сменя фона, оформлението, да се вмъкват изображения, таблици, чертежи,

диаграми, дори аудио и видео клипове. Готовите презентации могат да се изтеглят и съхраняват на компютъра, а също и да се споделят с отделни или с група потребители.

**Приложението Google Формуляри** е инструмент за създаване на разнообразни формуляри, анкети, тестове, викторини. В сферата на образованието, Google Формуляри може да се използва за създаване на електронни тестове, проследяващи напредъка на учениците по конкретен учебен предмет. Освен за изпитвания в обучителния процес, приложението може да се използва и за създаване на различни анкети с цел проучване мнението на учители, родители и ученици по актуални въпроси. Google Forms може да се стартира от Google Диск или от Google Профил. Формулярът се състои от три раздела: "Въпроси", "Отговори"и "Настройки". Още с отварянето на празен формуляр, е необходимо потребителят да избере меню "Настройки" (Фигура 4), за да укаже какъв електронен ресурс ще създава - тест или анкета, тъй като те имат различна функционалност.

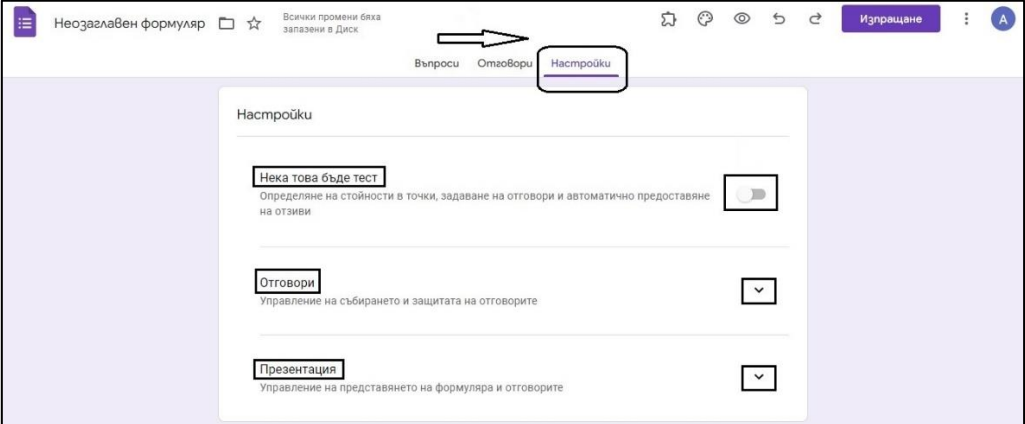

Фигура 4. Конфигуриране на формуляра

При създаване на въпроси във формуляра, приложението дава възможност да се избира техния тип — въпроси с единичен или множествен избор, падащо меню за избор на отговор, задачи за посочване на съответствия (тип решетка), линейна скала, въпроси от отворен тип, които изискват кратък или разширен отговор с прикачване на файл.

Едно от основните предимства на приложението е, че предоставя възможност за обратна връзка и статистика на резултатите от проведеното изпитване. Друго удобство е, че проверката на тестовете става автоматично, с изключение на отворените въпроси с кратък или разширен отговор, където е необходимо преподавателят да прегледа отговорите и тогава да ги оцени.

Всички създадени материали с разгледаните Google приложения се съхраняват в личното хранилище - Google Диск (Drive).

## **ПРЕДСТАВЯНЕ НА РЕЗУЛТАТИТЕ ОТ ПРОВЕДЕНИЯ ОНЛАЙН ТЕСТ**

Меню "**Отговори**" на приложението Google Формуляри дава възможност да се прегледат резултатите от проведени електронни изпитвания. Преподавателят разполага с три възможности - "Резюме" (обща статистика на резултатите), "Въпрос" (информация за получените отговори по конкретен въпрос) и "*Отделно*" (информация за отговорите по отделно за всеки конкретен ученик). Информацията за отговорите на всеки ученик се запазва онлайн във формуляра, като при желание от преподавателя, може да се генерира и електронна таблица.

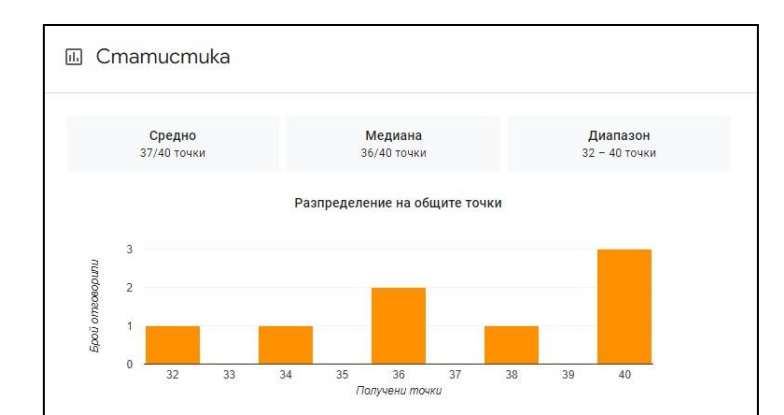

Фигура 5. Обща статистика на получените резултати от проведния онлайн тест

За целите на статията, в класна стая "Математика за таланти" е разработен електронен тест, включващ задачи от публикуваните във виртуалната стая материали. Тестът се състои от 20 въпроса и максималният брой точки е общо 40. Попълнен е от 8 ученика и статистика на резултатите е представена на Фигура 5.

Общата статистика на проведеното изпитване показва, че учениците са постигнали среден резултат от 36 точки, като диапазонът е от 32 до 40 точки. Резултатите са индикатор за отлична подготовка и усвояване от учениците на преподадения материал.

#### **ЗАКЛЮЧЕНИЕ**

В условията на XXI век, когато техниката, технологиите и социалният феномен — Интернет съпътстват всяка човешка дейност, съвременните нет-деца изпитват потребност от обучение по нови, модерни методи, които да им бъдат интересни, достъпни и да ги предизвикват да творят, да откриват и създават. Облачните технологии предлагат подходящи условия да се отговори именно на тези нужди на подрастващото поколение и да се създадат разнообразни, интерактивни обучителни ресурси, с помощта на които учениците да разгърнат своя потенциал.

Създадената дигитална класна стая "Математика за таланти" и включените в нея учебни ресурси, са нагледен пример за ползата от използването на облачните технологии в обучението по математика. В облачната стая ученикът получава възможност за постоянна комуникация с преподавателя и "съучениците" си и разполага с богат набор от ресурси и инструменти, които подобряват качеството и засилват интереса му към обучението.

Облачните технологии предоставят нови възможности за развитие на образованието, за реализиране на идеята за учене и самоактуализация. Те не заменят преподавателите, но повишават качеството на преподаване и на практика формират основните ключови компетенции на XXI век.

#### **REFERENCES**

Jeleva, P., (2018) Applications of cloud technologies in education, Education and technologies, volume 9, p.377-382 (Оригинално заглавие**:** Желева, П., Приложения на облачните технологии в обучението, Образование и технологии, том 9, с.377-382 [http://www.edutechjournal.org/wp](http://www.edutechjournal.org/wp-content/uploads/2018/08/2_2018_377-382.pdf)[content/uploads/2018/08/2\\_2018\\_377-382.pdf.](http://www.edutechjournal.org/wp-content/uploads/2018/08/2_2018_377-382.pdf)

Karakoleva, S., Ivanov, S. (2020) Use of Cloud Technologies for Training and Test Control on the Topic "Elements of Probabilities and Statistics" in Seventh Grade, IN: Proceedings of University of Ruse, vol.59, book 6.1, Ruse, pp. 58-63, [http://conf.uni-ruse.bg/bg/docs/cp20/6.1/6.1-9.pdf.](http://conf.uni-ruse.bg/bg/docs/cp20/6.1/6.1-9.pdf)

Karakoleva, S., Guteva, P. (2020) Use of Cloud Technologies for Training and test Control on the Topic "Basic Combinatorial Concepts" in Eighth Grade. IN: Proceedings of University of Ruse - 2020, vol.59, book 6.1, Ruse, pp. 52-57, [http://conf.uni-ruse.bg/bg/docs/cp20/6.1/6.1-8.pdf.](http://conf.uni-ruse.bg/bg/docs/cp20/6.1/6.1-8.pdf)

Karakoleva, S., Dimitrova, D (2021) *Use of Cloud Technologies for Training and Test Control on the Topic "Statistics and Data Processing" in Tenth Grade*. IN: Proceedings of University of Ruse

- 2021, volume 60, book 6.4, Ruse, 2021, pp. 79-84, ISBN 1311-3321, [https://conf.uni](https://conf.uni-ruse.bg/bg/docs/cp21/6.4/6.4-12.pdf)[ruse.bg/bg/docs/cp21/6.4/6.4-12.pdf.](https://conf.uni-ruse.bg/bg/docs/cp21/6.4/6.4-12.pdf)

Karakoleva, S., Shtregarska, S (2021) *Use of Cloud Technologies for Training and Test Control on the Topic "Classical Probability" in Ninth Grade*. IN: Proceedings of University of Ruse - 2021, volume 60, book 6.4, Ruse, 2021, pp. 85-90, ISBN 1311-3321, [https://conf.uni](https://conf.uni-ruse.bg/bg/docs/cp21/6.4/6.4-13.pdf)[ruse.bg/bg/docs/cp21/6.4/6.4-13.pdf.](https://conf.uni-ruse.bg/bg/docs/cp21/6.4/6.4-13.pdf)

Sharkova, D. Garov, K. (2015) Аpplication of Cloud Technologies in Education, Proceedings of the VIII National Conference "Education and Research in the Information Society", pp. 166-174. [http://sci-gems.math.bas.bg/jspui/bitstream/10525/2454/1/ERIS2015-book-p17.pdf.](http://sci-gems.math.bas.bg/jspui/bitstream/10525/2454/1/ERIS2015-book-p17.pdf)